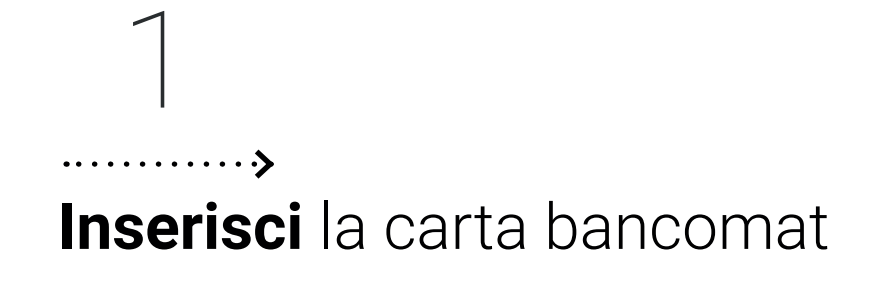

**Seleziona** il tasto **Versamento e poi** il tasto **Versamento Contanti**

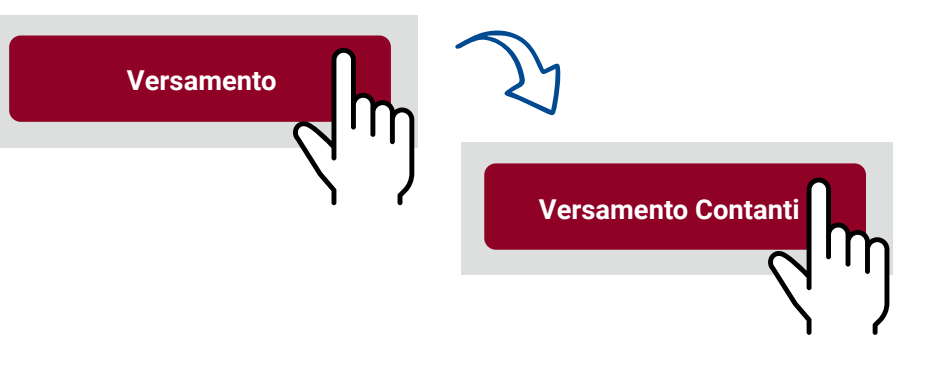

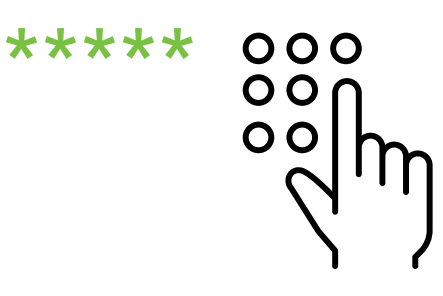

2

**Digita il pin** della carta bancomat 3

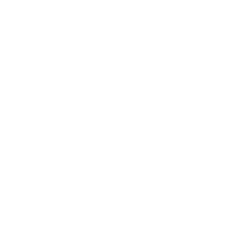

**Se possiedi più conti correnti collegati alla carta bancomat** che stai utilizzando, **seleziona il conto corrente** su cui versare, **altrimenti passa allo step 5**

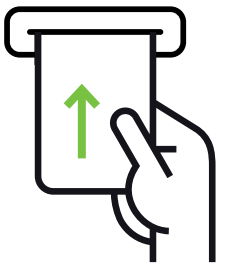

4

**Inserisci altre banconote** per versare altro contante **e ripeti gli step 5 e 6**

**Introduci le banconote** nella bocchetta illuminata **e seleziona** il tasto **prosegui** 5

**NON INSERIRE: banconote legate** con elastici e graffette, banconote **piegate o strappate, monete**

uguale a quello mostrato **e seleziona**:

**Prosegui per concludere** l'operazione **e passa allo step 7**

# **Verifica** che **il totale delle banconote inserite** sia 6

### **oppure**

(Puoi ripetere gli step 5 e 6 più volte)

# $\overline{ }$ . . . . . . . . . . . . . . >

### 9  $\cdots$

**Attendi che la luce sulla bocchetta** di inserimento **si illumini ed inserisci un assegno alla volta**

Ricorda di:

### **firmare l'assegno sul retro compilare data e luogo di emissione NON inserire assegni legati** con elastici o graffette

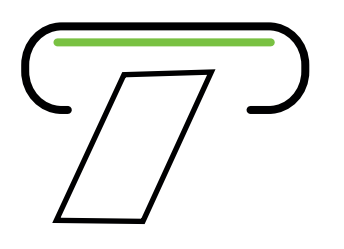

**Puoi inserire una descrizione** (visibile sullo scontrino di versamento e sull'estratto conto)

11 . . . . . . . . . . . . . . 5

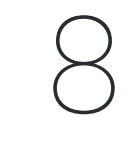

**Puoi scegliere di:**

- **stampare lo scontrino**
- **riceverlo per email**
- **visualizzarlo nella sezione Documenti Digitali del Digital Banking**

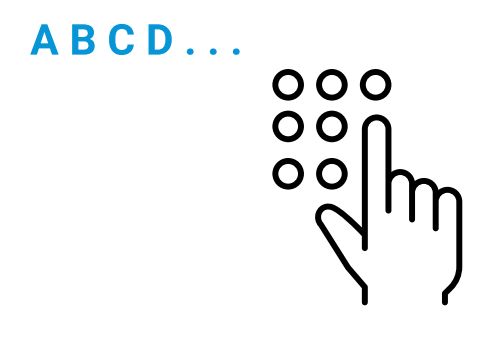

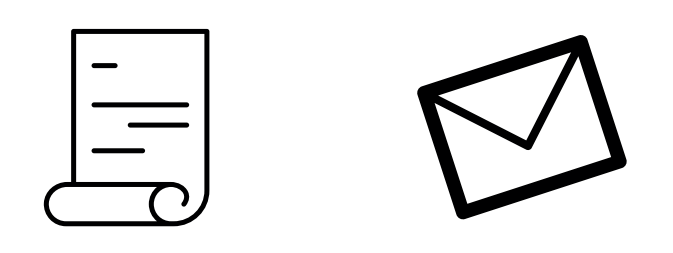

12

. . . . . . . . . . . . . . >

**Ritira lo scontrino** se hai scelto la stampa **oppure visualizzerai la conferma dell'invio**  se hai scelto email o altra modalità **Ritira la carta** entro 30 secondi

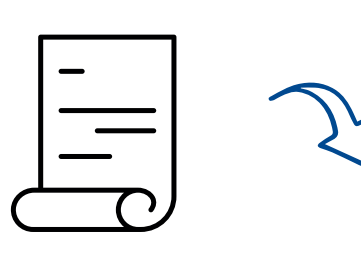

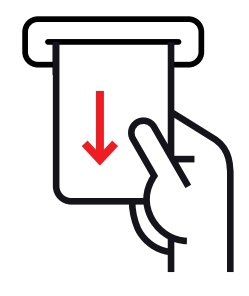

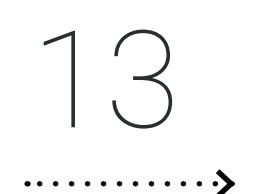

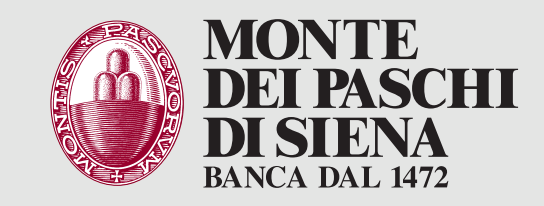

## Versamento Misto (contanti e assegni) presso **ATM**

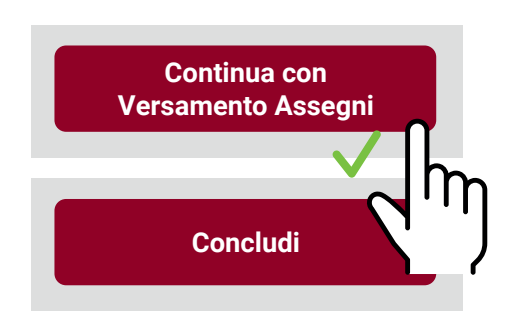

## **Digita data e importo**

dell'assegno **e seleziona Versa** (Se non hai firmato l'assegno sul retro seleziona il tasto «Recupera ultimo assegno inserito», altrimenti verrà escluso dal versamento)

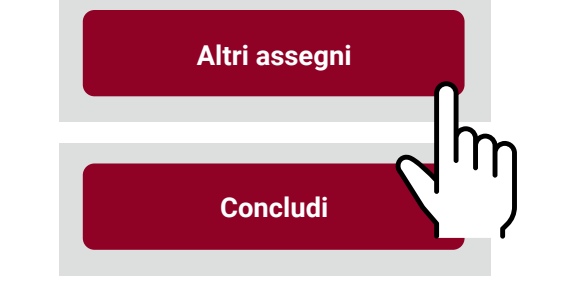

**Altri assegni** per continuare con versamento **e ripeti step 8, 9 e 10**

# **Verifica i dati dell'assegno e seleziona:** 10

(Puoi ripetere gli step 8, 9 e 10 più volte)

**oppure Concludi** per terminare **e passa allo step 11**

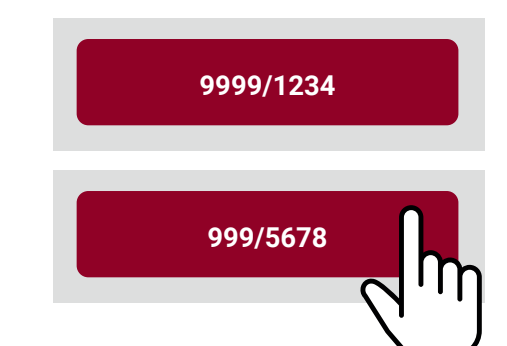

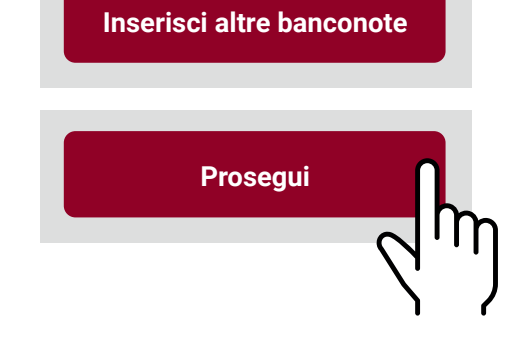

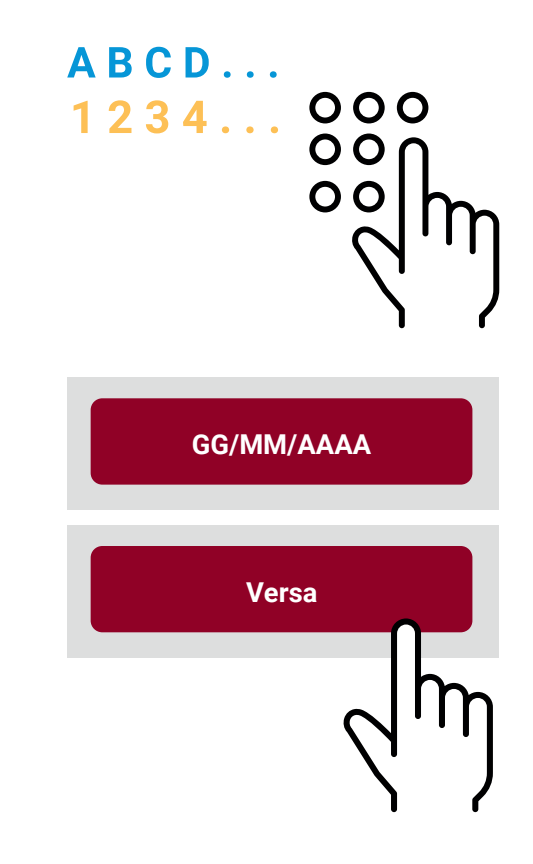

**Verifica nuovamente il totale delle banconote inserite e seleziona** il tasto **Concludi per terminare**, **passa allo step 11**

### **oppure**

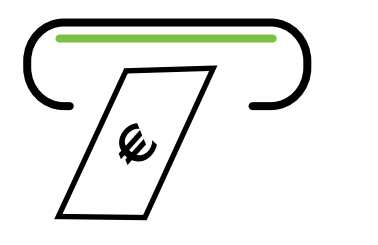

### **Seleziona** il tasto **Continua con Versamento Assegni e passa allo step 8**